## **Academic Affairs**

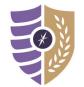

## Monitoring Open CoursEval Surveys from Moodle

For additional questions or support, please contact Laura Putnam at Iputnam4@naz.edu or 585-389-2011.

Faculty can monitor active survey status and details using the My CoursEval Portal link in Moodle. This link will navigate you to a display of all active surveys. Once viewing the dashboard, you can also navigate to the full CoursEval Portal.

**Note:** Faculty will be notified via a separate email when reporting features are accessible in the *CoursEval*.

## **Monitoring CourseEval Survey Information**

- **Step 1:** Log in to the Moodle using your *MyNaz* username and password
- Step 2: Go to the Course Evaluations block on your user Dashboard and click the CoursEval Portal link.

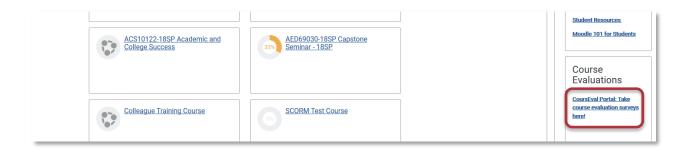

An overview of active course surveys will display in a new window.

**Note:** If CoursEval does not appear in a new window, make sure your internet browser is NOT blocking pop-ups.

- A. Monitor the current response rate.
- B. Click to View the survey form.
- C. Click to **View Reports** (when available).

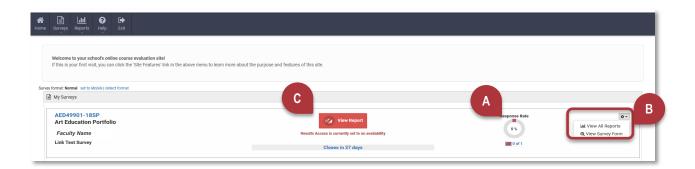